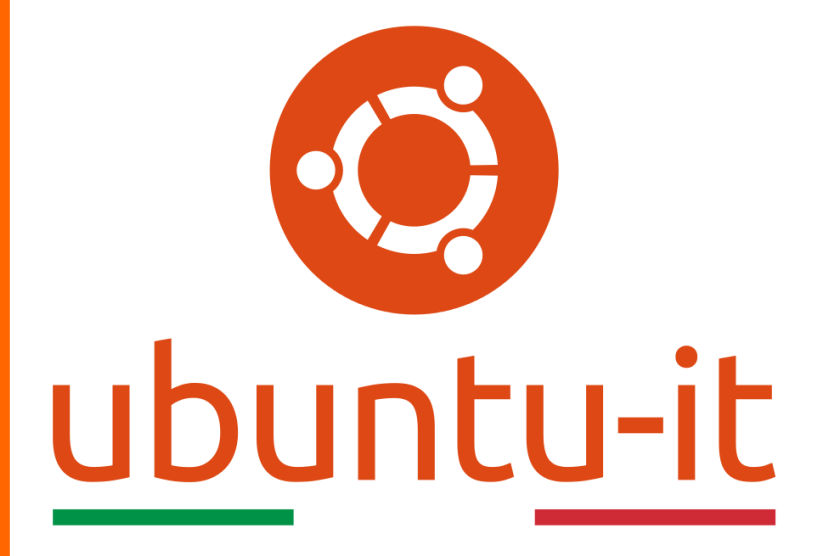

**Newsletter Ubuntu-it Numero 005 – Anno 2020**

https://ubuntu-it.org/news/newsletter

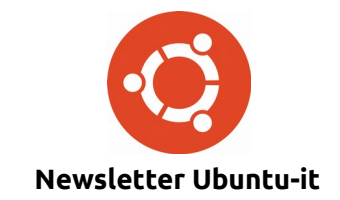

Redattori:

- *[Dario Cavedon](https://wiki.ubuntu-it.org/dcavedon)*
- *[Diego Prioretti](https://wiki.ubuntu-it.org/dix78)*
- *[Stefano Dall'Agata](https://wiki.ubuntu-it.org/essedia1960)*
- *[Alessandro Viprati](https://wiki.ubuntu-it.org/vipri-alessandro)*
- *[Pietro Albini](https://wiki.ubuntu-it.org/pietroalbini)*
- *[Luca Ciavatta](https://wiki.ubuntu-it.org/cialu)*
- *[Devid Antonio Filoni](https://wiki.ubuntu-it.org/d.filoni)*
- *[Daniele De Michele](https://wiki.ubuntu-it.org/dd3my)*

La Newsletter di Ubuntu-italia ha lo scopo di tenere aggiornati tutti gli utenti appassionati e non della distribuzione Ubuntu e dovrà essere gratuita e fruibile in diversi modi. Le uscite avranno cadenza settimanale e verranno pubblicate ogni Lunedì. La newsletter è aperta al contributo di tutti gli utenti che vogliano partecipare con un proprio articolo, dove questo dovrà essere inserito nella pagina [Articoli di Prova](https://wiki.ubuntu-it.org/GruppoPromozione/SocialMedia/Newsletter/ArticoliDiProva) e sottoposto alla valutazione dei redattori. È necessario che gli utenti seguano le raccomandazioni e le istruzioni dettagliate riportate nella pagina [Linee Guida.](https://wiki.ubuntu-it.org/GruppoPromozione/SocialMedia/Newsletter/LineeGuida) Inoltre sono messi a disposizione per tutti gli utenti una serie di indirizzi web che offrono notizie riguardanti le principali novità su Ubuntu e sulla comunità internazionale, tutte le informazioni sulle attività della comunità italiana, le notizie sul software libero dall'Italia e dal mondo. La scadenza per la presentazione degli articoli da pubblicare sarà tra Sabato e Domenica, dove salvo imprevisti verranno mantenuti e pubblicati nel numero successivo.

Fornire il tuo contributo a questa iniziativa come membro, e non solo come semplice utente, è un presupposto fondamentale per aiutare la diffusione di Ubuntu anche nel nostro paese.

Per maggiori informazioni:

## **Copyright**

Il presente documento e il suo contenuto è distribuito con licenza Creative Commons 4.0 di tipo "Attribuzione - Condividi allo stesso modo". È possibile, riprodurre, distribuire, comunicare al pubblico, esporre al pubblico, rappresentare, eseguire o recitare il presente documento alle seguenti condizioni:

**Attribuzione** – Devi riconoscere una menzione di paternità adeguata, fornire un link alla licenza e indicare se sono state effettuate delle modifiche. Puoi fare ciò in qualsiasi maniera ragionevole possibile, ma con modalità tali da suggerire che il licenziante avalli te o il tuo utilizzo del materiale.

**Stessa Licenza** – Se remixi, trasformi il materiale o ti basi su di esso, devi distribuire i tuoi contributi con la stessa licenza del materiale originario.

**Divieto di restrizioni aggiuntive** - Non puoi applicare termini legali o misure tecnologiche che impongano ad altri soggetti dei vincoli giuridici su quanto la licenza consente loro di fare.

Un riassunto in italiano della licenza è presente a questa [pagina.](https://creativecommons.org/licenses/by-sa/3.0/it/) Per maggiori informazioni:

[http://www.creativecommons.org](https://creativecommons.org/)

## **Indirizzi**

[Mailing list newsletter-italiana:](http://liste.ubuntu-it.org/cgi-bin/mailman/listinfo/newsletter-italiana) iscriviti per ricevere la Newsletter Italiana di Ubuntu!

[Mailing list newsletter-ubuntu:](http://liste.ubuntu-it.org/cgi-bin/mailman/listinfo/newsletter-ubuntu) la redazione della newsletter italiana. Se vuoi collaborare alla realizzazione della newsletter, questo è lo strumento giusto con cui contattarci.

**Canale IRC**: #ubuntu-it-promo

A cura di:

*Daniele De Michele*

[Newsletter Ubuntu-it](https://wiki.ubuntu-it.org/GruppoPromozione/SocialMedia/Newsletter)

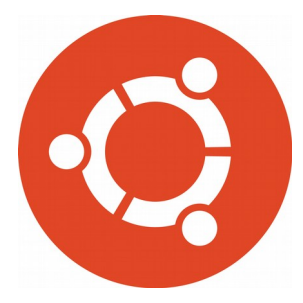

# **Newsletter Ubuntu-it Numero 005 – Anno 2020**

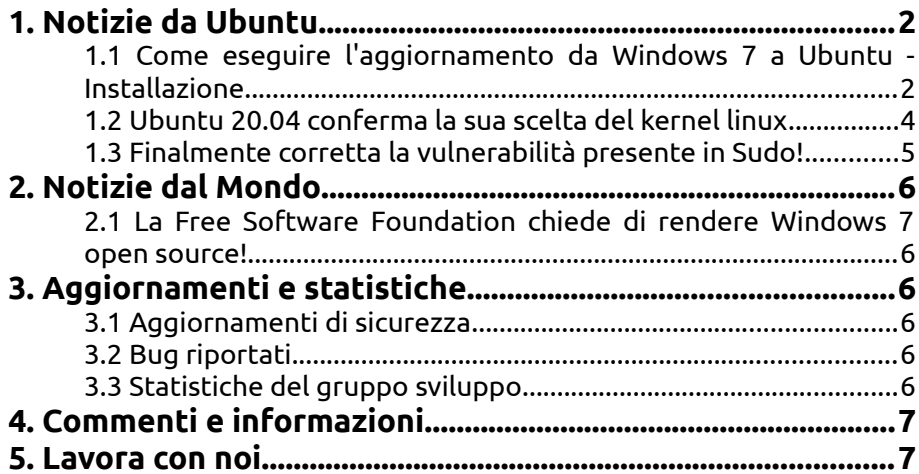

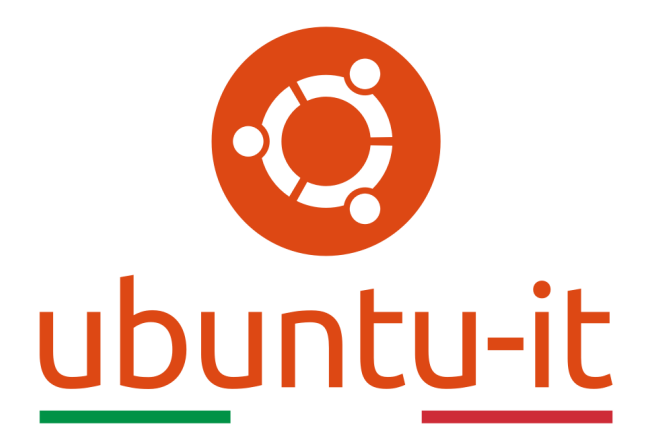

# **Newsletter Ubuntu-it Numero 005 – Anno 2020**

Benvenuta/o alla newsletter della **comunità italiana** di Ubuntu! Questo è il numero **5** del **2020**, riferito alla settimana che va da **lunedì 3 febbraio** a **domenica 9 febbraio**. Per qualsiasi commento, critica o lode, contattaci attraverso la *[mailing list](http://liste.ubuntu-it.org/cgi-bin/mailman/listinfo/facciamo-promozione)* del *[gruppo](http://wiki.ubuntu-it.org/GruppoPromozione) [promozione](http://wiki.ubuntu-it.org/GruppoPromozione)*.

# <span id="page-3-1"></span>**1. Notizie da Ubuntu**

## <span id="page-3-0"></span>**1.1 Come eseguire l'aggiornamento da Windows 7 a Ubuntu - Installazione**

Una delle maggiori difficoltà incontrate dalle persone è l'installazione di un nuovo sistema operativo nel proprio dispositivo. Questo aspetto è dovuto prevalentemente a due semplici situazioni: la prima, al fatto che la stragrande maggioranza delle persone acquista i computer con il sistema operativo già installato; mentre la seconda, che può essere anche una conseguenza della prima motivazione, è che non ci si è mai trovati ad intraprendere un processo di installazione di un nuovo OS. Per questo, attraverso una serie di articoli, cercheremo di rendere quanto più semplice possibile questi passaggi. Nel precedente articolo - [2020.004](https://wiki.ubuntu-it.org/NewsletterItaliana/2020.004#Come_eseguire_l.27aggiornamento_da_Windows_7_a_Ubuntu_-_Considerazioni_su_hardware_e_software) - si è fatta un'ampia panoramica sulla fase di preparazione discutendo delle differenze tra Windows e Ubuntu, la parità del software, il supporto hardware e il backup dei dati. Oggi invece, mostreremo come installare **Ubuntu** in sicurezza e con semplicità. L'installazione prevede diversi fasi:

• [Scaricare](https://www.ubuntu-it.org/download) il file .ISO di installazione, questo non è altro che un file con le stesse funzionalità di un file .exe in Windows per la configurazione di un'applicazione. Ad esempio, se scarichi Ubuntu, troverai un file chiamato **ubuntu-18.04.3 desktop-amd64.iso** nella cartella download;

- È necessario [copiare](https://wiki.ubuntu-it.org/Installazione/CreazioneLiveUsb) il file .ISO di installazione su un dispositivo esterno, un DVD o una chiavetta USB. Questo passaggio verrà fatto con uno strumento dedicato che prende il nome di **UNetbootin**, che preparerà correttamente il dispositivo esterno per l'uso e memorizzerà il contenuto del file di installazione su di esso. Prima di procedere, dobbiamo precisare la presenza di due opzioni disponibili all'interno del software: 1) scaricare Ubuntu direttamente dallo strumento e quindi copiarlo sull'unità USB, 2) caricare un'immagine ISO precedentemente scaricata;
- Collegare il supporto esterno, che esso sia il posizionare un DVD nel vassoio o inserire una chiavetta USB in una porta USB e successivamente, è necessario avviare il tutto. Precisando che alcuni computer sono configurati per farlo automaticamente una volta riavviati mentre in altri casi, sarà necessario accedere - durante l'avvio del computer - alla configurazione del BIOS utilizzando i tasti F2 o ESC, quindi modificare l'ordine di avvio dell'hardware. Avviare il dispositivo esterno sul tuo computer;
- Una volta che il computer identificherà correttamente il supporto esterno, avvierà il sistema operativo - in questo caso Ubuntu - su questo supporto. Non preoccuparti per i tempi, l'installazione non inizierà immediatamente e se lasciato senza interazione da parte dell'utente, si avvierà in modalità live, il che significa che l'hardware, quindi l'hard disk all'interno del dispositivo non verrà utilizzato, e in questo modo è possibile testare, cioè provare le applicazioni e verificare che l'hardware disponibile (scheda video, processore etc.) nel proprio dispositivo sia supportato correttamente. Questo metodo permette di sperimentare in sicurezza Ubuntu prima di decidere di apportare modifiche;
- Il passo successivo è l'effettiva installazione del sistema operativo, il quale in automatico ti avviserà che le modifiche verranno scritte sul tuo disco rigido e a questo punto se non si è sicuri al 100% è possibile tornare indietro altrimenti si da la propria approvazione e si procede. Al termine dell'installazione, e al successivo riavvio del computer, Ubuntu verrà avviato.

Occorre fare una piccola precisazione, perché è chiaro a questo punto, che esistono diversi modi in cui è possibile configurare i propri sistemi operativi: non solo per Ubuntu, ma per tutti i sistemi operativi presenti nel mercato. Possiamo allora decidere se optare per avere:

- Un **singolo sistema operativo** sul computer questo è il tipico scenario che adottano la maggior parte delle persone. È relativamente semplice da configurare e gestire perché all'interno del disco rigido è presente un solo sistema operativo. La maggior parte degli utenti di Windows 7 avrà PC desktop o laptop configurati in questo modo;
- Un **dual boot** si tratta sostanzialmente di una configurazione in cui sono installati due sistemi operativi sullo stesso computer, che possono risiedere su un disco rigido separato oppure sullo stesso, facendo attenzione a ''partizionare'' ad-hoc il disco. Nella configurazione con il doppio sistema durante l'avvio del dispositivo viene visualizzato un menù che consente all'utente di scegliere il sistema operativo che desidera eseguire. Sui sistemi fisici, è possibile eseguire solo un sistema operativo alla volta e alternare il loro utilizzo con un semplice riavvio. Una configurazione base potrebbe essere Windows 7 e Ubuntu;
- **Avvio multiplo** come il dual boot, ma con l'aggiunta di tre o più sistemi operativi;
- • **[Virtualizzazione](https://wiki.ubuntu-it.org/Virtualizzazione)** Questo procedimento ci permette di eseguire o più comunemente in gergo virtualizzare - un intero sistema operativo su un altro sistema operativo attraverso un software dedicato chiamato [hypervisor.](https://it.wikipedia.org/wiki/Hypervisor) Il

software hypervisor (p.es. Virtualbox, Qemu etc.) viene eseguito sul sistema operativo host e consente di creare macchine virtuali che emulano l'hardware, permettendo di installare un sistema operativo guest su questo hardware emulato e utilizzarli fianco a fianco senza dover riavviare il proprio dispositivo ogni qualvolta si voglia usare un sistema piuttosto che un altro. Il processo di virtualizzazione non è banale, ma è un modo utile di testare nuovi sistemi operativi senza doverli installare su un hardware fisico.

Una volta avviato l'hardware su cui si è andato a copiare il sistema operativo, il programma di installazione di Ubuntu ti informerà in automatico che avrà trovato un altro sistema (Windows 7) installato sull'hard disk, e suggerirà diverse opzioni:

- quella di installare **Ubuntu** insieme a **Windows**, e in questo caso lo stesso programma di installazione verrà in aiuto all'utente cercando di trovare la partizione più adatta, ti consentirà di ridurla, creare una nuova partizione nello spazio libero dopo il ridimensionamento e installare Ubuntu su di essa. Questo è quello che precedentemente abbiamo chiamato dual-boot, inoltre questo passaggio, che possiamo definire di transizione, permette, fino a quando non si sarà presa un po di familiarità con l'utilizzo di Ubuntu, di non alterare i dati presenti su Windows 7;
- se invece decidi di voler sostituire Windows 7 con Ubuntu dovrai formattare l'intero disco rigido e configurare Ubuntu come unico sistema operativo. Se è stato eseguito il backup dei dati in modo sicuro da Windows 7, è possibile utilizzare questa opzione. Se non sei sicuro, il modo migliore è iniziare con l'opzione dual-boot e infine sostituire completamente Windows 7 una volta che sei sicuro di usare Ubuntu;
- se il programma di installazione non può configurare la partizione in modo automatico, sarà necessario configurare [manualmente le partizioni.](https://wiki.ubuntu-it.org/Installazione/InstallareUbuntu#precauzioni_win) Inoltre, per chi volesse andare a vedere come saranno partizionati i dischi, tra le varie applicazioni di Ubuntu è presente un'importante utility chiamata **Gparted** che vi mostrerà quanto appena detto. Per chi volesse intraprendere questa strada al [seguente link](https://wiki.ubuntu-it.org/Hardware/DispositiviPartizioni/PartizionamentoManuale) è presente la guida fornita dalla comunità Ubuntu-it che vi seguirà passo per passo.

Al termine dell'installazione e dopo aver riavviato il computer, verrà visualizzato un menu di testo all'avvio e sarà possibile selezionare il sistema operativo in cui eseguire l'avvio: Ubuntu o Windows 7.

Fonte: [ubuntu.com](https://ubuntu.com/blog/how-to-upgrade-from-windows-7-to-ubuntu-installation)

#### <span id="page-5-0"></span>**1.2 Ubuntu 20.04 conferma la sua scelta del kernel linux**

In arrivo un altro spoiler: in questi giorni, tramite la mailing list del kernel linux, è stata presa una decisione che a molti utenti **Ubuntu** potrebbe non piacere. Infatti, la prossima versione di Ubuntu 20.04 LTS monterà il kernel linux **5.4** e non la recente versione **5.5**. Questa decisione, come appena detto, può scoraggiare alcuni utenti che intravedevano già di ottenere il supporto hardware per Ryzen o Navi GPU o Raspberry Pi 4. Certo, c'è ancora abbastanza tempo da qui al rilascio ufficiale di Focal Fossa, quindi in teoria in questo lasso di tempo gli sviluppatori di Canonical potrebbero preparare, impacchettare e spedire il kernel 5.5, tenendo presente che dovrebbero anche impegnarsi a supportarlo per cinque anni. Però, ricordiamoci per un attimo che lo scopo della versione LTS è quello di fornire stabilità, affidabilità e supporto a lungo termine per tutti gli utenti, ciò non potrà avvenire se si adotterà la nuova versione del kernel - appena pubblicata tra l'altro e quindi ci sarebbero dei continui nuovi aggiornamenti del kernel che potrebbero comportare alcuni bug e piccoli malfunzionamenti che una versione LTS non dovrebbe avere. Per questo **Canonical** anche se non in via ufficiale, ha deciso per il momento di usufruire del kernel 5.4 che tra l'altro ha un supporto fino al 2021.

Fin qui nulla di preoccupante, perché comunque sarà possibile aggiornare il kernel su **Ubuntu 20.04** non appena si arriva alla point release 20.04.2 che avrà la versione del **kernel HWE**. Ricordando che Ubuntu rilascia solitamente almeno due kernel: il *kernel GA (General Availability)* che garantisce più stabilità e che non viene aggiornato fino al rilascio delle point release di sistema e il *kernel Hardware Enablement (HWE)* che fornisce il kernel più recente e X supporto per le versioni esistenti di Ubuntu LTS. Rimanete sintonizzati per maggiori informazioni ;)

Fonte: [omgubuntu.co.uk](https://www.omgubuntu.co.uk/2020/02/ubuntu-20-04-kernel-5-4-lts) [fossbytes.com](https://fossbytes.com/canonical-wont-ship-latest-kernel-ubuntu-20-04-lts/)

#### <span id="page-6-0"></span>**1.3 Finalmente corretta la vulnerabilità presente in Sudo!**

Per dieci anni una vulnerabilità [Sudo](https://wiki.ubuntu-it.org/AmministrazioneSistema/PrivilegiDiAmministrazione) presente nei sistemi Linux e macOS ha permesso a qualsiasi utente di ottenere i privilegi di root e oggi è arrivata la sua fine, perché è stata finalmente rilasciata una nuova versione: **1.8.31**. La falla risiede nell'opzione **pwfeedback** nel file di configurazione sudoers, che è abilitata di default su gran parte dei sistemi Linux e permetteva a qualsiasi utente di attivare un buffer overflow all'interno del sistema. Si ricordi che **pwfeedback** è una funzione che è stata aggiunta appositamente per fornire agli utenti un feedback visivo sotto forma di asterisco ogni volta che si inserisce la password in una finestra specifica. La vulnerabilità è presente anche nelle versioni da 1.7.1 a 1.8.25p1, ma le versioni da 1.8.26 a 1.8.30 possono essere abusate perché includono modifiche nella gestione EOF. Inoltre, si può leggere nell'[avviso](https://www.sudo.ws/alerts/pwfeedback.html) pubblicato alcuni giorni fa nel sito ufficiale sudo:

*"Lo sfruttamento del bug non richiede autorizzazioni sudo, ma solo che pwfeedback sia abilitato. Il bug può essere riprodotto trasmettendo un input di grandi dimensioni a sudo tramite una pipe quando richiede una password. Se pwfeedback è abilitato nei sudoer, l'overflow dello stack può consentire agli utenti non privilegiati di passare all'account root."*

La versione 1.8.31 include una patch per bloccare questo tipo di exploit, ma se l'installazione di quest'ultima versione non è possibile allora occorre prontamente disabilitare pwfeedback. Questo è il modo più semplice per proteggersi, inoltre solo i dispositivi in cui pwfeedback è abilitato sono esposti agli attacchi. A questo punto per verificare se pwfeedback è abilitato su un dispositivo specifico, puoi usare il seguente comando, aprendo il [terminale:](https://wiki.ubuntu-it.org/AmministrazioneSistema/Terminale)

*sudo -l*

Come sempre, invitiamo tutti gli utenti a verificare se, questa opzione è disabilità o se sono presenti nuovi aggiornamenti nelle proprie distribuzioni.

Fonte: [news.softpedia.com](https://news.softpedia.com/news/ten-year-old-sudo-bug-giving-root-privileges-to-any-user-gets-a-fix-529096.shtml)

# <span id="page-7-5"></span>**2. Notizie dal Mondo**

### <span id="page-7-4"></span>**2.1 La Free Software Foundation chiede di rendere Windows 7 open source!**

All'interno della comunità Linux gli argomenti che si prendono in considerazione sono seri, soprattutto per la **Free Software Foundation** che in questo periodo di mare mosso a causa del fine supporto di **Windows 7**, ha riflettuto su ciò che si potesse fare, su come venire incontro alle persone che ultimamente si trovano spaesate in un mondo dove non vengono stimati gli ideali di condivisione e di comunità riguardo il software, ma solamente che numero sei in un conglomerato di quote d'azione che rende più ricca una società rispetto ad un'altra. Queste considerazioni, derivano dal fatto che, se pur in questi ultimi tempi **Microsoft** abbia affermato che: "ama l'open source", in tempi passati ha affondato il messaggio di open source che è rimasto vivo grazie al supporto di vari attivisti del software libero sparsi per il mondo. È anche vero, che ultimamente Microsoft ha fatto grandi passi verso la giusta direzione, rilasciando componenti importanti di Windows come software libero, però occorre andare oltre e non fermarsi a questo e dimostrare che tutto ciò che sta facendo non è solo una campagna pubblicitaria e che non sta raccogliendo i benefici del software libero per sfruttare gli utenti. Per farlo, la **Free Software Foundation** chiede che Windows 7 venga rilasciato sotto forma di software libero, lanciando una petizione sul web per sollecitare Microsoft a fornire Windows 7 alla comunità che potrà così migliorare e correggere il codice perché la storia del software libero insegna che il software non deve scadere e può persino essere scritto per durare cinquant'anni. L'obiettivo è quello di ottenere 7.777 sostenitori per prendere posizione per la libertà dell'utente e per farlo abbiamo bisogno della tua [firma.](https://fsf.org/windows/upcycle-windows-7)

Fonte: [fsf.org](https://www.fsf.org/blogs/community/tell-microsoft-to-upcycle-windows-7-set-it-free)

# <span id="page-7-3"></span>**3. Aggiornamenti e statistiche**

#### <span id="page-7-2"></span>**3.1 Aggiornamenti di sicurezza**

Gli annunci di sicurezza sono consultabili nell'apposita *[sezione del forum](http://forum.ubuntu-it.org/viewforum.php?f=64)*.

## <span id="page-7-1"></span>**3.2 Bug riportati**

- Aperti: 136110, **+78** rispetto alla scorsa settimana.
- Critici: 363, **−2** rispetto alla scorsa settimana.
- Nuovi: 67360, **+75** rispetto alla scorsa settimana.

È possibile aiutare a migliorare Ubuntu, riportando problemi o malfunzionamenti. Se si desidera collaborare ulteriormente, la *[Bug Squad](https://wiki.ubuntu.com/BugSquad)* ha sempre bisogno di una mano.

#### <span id="page-7-0"></span>**3.3 Statistiche del gruppo sviluppo**

Segue la lista dei pacchetti realizzati dal *[Gruppo Sviluppo](http://wiki.ubuntu-it.org/GruppoSviluppo)* della comunità italiana nell'ultima settimana:

*Mattia Rizzolo*

- devscripts 2.20.2, per Debian unstable
- cssutils 1.0.2-3, per Ubuntu focal-proposed
- inkscape 0.92.4-5, per Debian unstable
- • [sigil 1.1.0+dfsg-1,](https://tracker.debian.org/sigil) per Debian unstable

Se si vuole contribuire allo sviluppo di Ubuntu correggendo bug, aggiornando i pacchetti nei repository, ecc... il gruppo sviluppo è sempre alla ricerca di nuovi volontari.

## <span id="page-8-1"></span>**4. Commenti e informazioni**

La tua newsletter preferita è scritta grazie al contributo libero e volontario della *[comunità ubuntu-it](http://wiki.ubuntu-it.org/GruppoPromozione/SocialMedia/Crediti)*. In questo numero hanno partecipato alla redazione degli articoli:

• *[Daniele De Michele](http://wiki.ubuntu-it.org/dd3my)*

Ha inoltre collaborato all'edizione:

• [Stefano Dall'Agata](https://wiki.ubuntu-it.org/essedia1960)

Ha realizzato il pdf:

• *[Daniele De Michele](http://wiki.ubuntu-it.org/dd3my)*

### <span id="page-8-0"></span>**5. Lavora con noi**

La newsletter è aperta al contributo di tutti coloro che vogliano partecipare con un proprio articolo. Questo dovrà essere inserito nella pagina [Articoli di Prova](https://wiki.ubuntu-it.org/GruppoPromozione/SocialMedia/Newsletter/ArticoliDiProva) e sottoposto alla valutazione dei redattori prima della scadenza che avviene tra il Sabato e la Domenica. L'autore dell'articolo troverà tutte le raccomandazioni e istruzioni dettagliate all'interno della pagina [Linee Guida,](https://wiki.ubuntu-it.org/GruppoPromozione/SocialMedia/Newsletter/LineeGuida) dove gli articoli potranno trattare qualsiasi argomento che riguarda le principali novità di Ubuntu e sulla comunità internazionale, tutte le informazioni sulle attività della comunità italiana, le notizie sul software libero dall'Italia e dal mondo ecc. Per chiunque fosse interessato a collaborare con la newsletter di Ubuntu-it a qualsiasi titolo quale redattore, editore, grafico, può scrivere alla *[mailing](http://liste.ubuntu-it.org/cgi-bin/mailman/listinfo/facciamo-promozione) [list](http://liste.ubuntu-it.org/cgi-bin/mailman/listinfo/facciamo-promozione)*del *[gruppo promozione](http://wiki.ubuntu-it.org/GruppoPromozione)* oppure sul canale IRC: #ubuntu-it-promo.

Per rimanere in contatto con noi, puoi seguirci su:

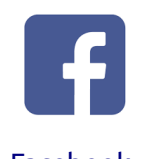

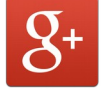

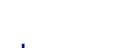

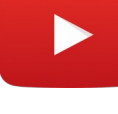

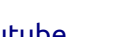

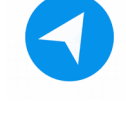

[Facebook](https://www.facebook.com/ubuntu.it) [Google+](https://google.com/+ubuntuit) [Youtube](https://youtube.com/ubuntuitpromozione) [Telegram](https://telegram.me/ubuntuit)

*"Noi siamo ciò che siamo per merito di ciò che siamo tutti''*